### **ES CONTINGUT**

*Agricultural & Environmental Science Database®* és una base de dades d'abast internacional sobre medi ambient. Conté referències bibliogràfiques, resums, citacions, ressenyes i enllaços a articles en text complet de revistes, monografies, congressos i publicacions oficials. Els àmbits temàtics són els següents: ciències ambientals, ecologia, biotecnologia agrícola i ambiental, contaminació aquàtica i atmosfèrica, recursos energètics, enginyeria ambiental, gestió de residus, etc.

Buida més de 10.000 publicacions periòdiques, monografies, informes, congressos, etc. Conté al voltant de 4 milions de registres (des del 1967), i dóna accés a un elevat nombre d'il·lustracions, taules, gràfics, mapes i fotografies.

S'actualitza mensualment i incorpora aproximadament 6.000 registres nous cada mes.

Aplega les següents bases de dades: AGRICOLA, Environmental Science & Pollution Management, TOXLINE i EIS.

ProQuest la distribueix a través del seu portal en línia. La interfície de consulta és multilingüe (inclou el castellà), però la llengua de cerca és l'anglès.

### **PERFIL D'USUARI**

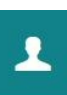

L'opció *Área personal* permet crear un compte d'usuari, vàlid per a tots els recursos del portal ProQuest. Per consultar la base de dades no és indispensable registrar-se, tot i que permet:

**ProQuest** 

- Configurar i guardar les preferències personals.
- Guardar, organitzar i compartir resultats.
- Guardar les cerques i combinar-les.
- Veure i gestionar alertes i RSS.
- Etiquetar les cerques i compartir-les.
- Exportar registres cap a Mendeley i altres gestors.

L'opció *Preferencias* permet personalitzar la manera de visualitzar la informació: idioma, format de les dates, ordenació dels resultats, nombre de registres per pàgina, format de les citacions i format del correu electrònic, personalització de les cerques (plurals, autocompletar).

### **I M P O R T A N T**

**Per accedir a aquesta base de dades, així com a la resta de recursos electrònics contractats pel CRAI, cal activar el SIRE i autenticar-se amb l'identificador UB (el mateix que s'utilitza per accedir a la intranet UB).**

**Més informació a:**

**[http://crai.ub.edu/que-ofereix-el-crai/acces](http://crai.ub.edu/que-ofereix-el-crai/acces-recursos/acces-recursos-proxy)[recursos/acces-recursos-proxy](http://crai.ub.edu/que-ofereix-el-crai/acces-recursos/acces-recursos-proxy)**

# recercador+

Accediu a les bases de dades i recursos electrònics del CRAI a través del **ReCercador+** 

### **recercador.ub.edu**

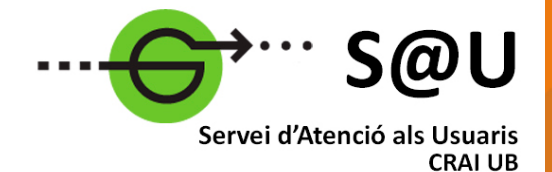

Per saber-ne més accediu al Servei d'Atenció als Usuaris, un servei d'atenció personalitzada les 24 hores al dia i 7 dies a la setmana

### **[crai.ub.edu/sau](http://crai.ub.edu/ca/que-ofereix-el-crai/sau)**

Al web del CRAI podeu trobar més informació sobre els propers cursos que es duran a terme a la vostra biblioteca

## **crai.ub.edu/formacio**

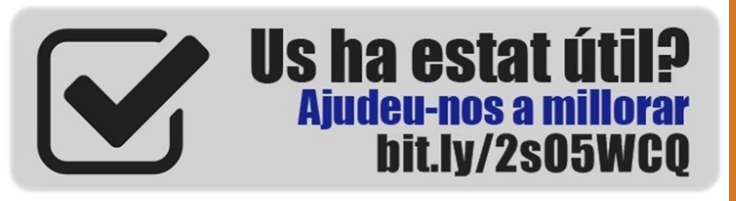

# crai.ub.edu

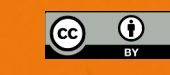

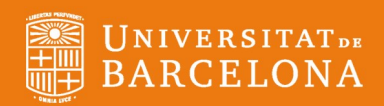

# **Guia ràpida** Agricultural & **Environmental** Science Database®

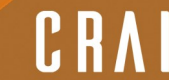

### **CONSELLS DE CERCA**

**Comodins** per ampliar la cerca.

- **Asterisc (\*)** substitueix 0 o X caràcters al principi, al mig o a final de paraula. Ex.: \*remed\* recupera *phytoremediation, bioremediation*, etc.
- **Interrogant (?)** substitueix 1 caràcter. Ex.: wom?n recupera *woman, women*.

**Operadors booleans** per ampliar o limitar la cerca.

- **AND**: cerca documents que continguin tots els termes Introduïts a la caixa de cerca.
- **OR**: cerca documents que continguin qualsevol dels termes introduïts a la caixa de cerca.
- **NOT**: cerca documents que tinguin el primer terme però no el segon.

**Cometes (" ")** per cercar una frase exacta.

**Operadors de proximitat** per fer cerques més precises.

- **NEAR/n** o **N/n** Els termes, indistintament del seu ordre, poden estar separats per un màxim de tres paraules. Ex.: wind NEAR/3 energy recupera resultats on els termes *wind* i *energy*, indistintament del seu ordre, estan separats per un màxim de tres paraules.
- **Pre/n** o **P/n** Un terme precedeix l'altre, amb un nombre màxim de *n* paraules entremig. Ex.: \*danger\* Pre/5 whale\*.
- **Exact** o **X** per cercar un terme exacte en un camp específic. Ex.: matèries SU.EXACT("marine mammals").

### **Cerca bàsica i cerca avançada**

**Búsqueda básica:** els termes es busquen a qualsevol camp dels registres.

**Búsqueda avanzada:** permet fer la cerca per camps concrets, o bé mitjançant comandaments, amb codis de camp. RECOMANABLE NOMÉS PER A USUARIS EXPERTS.

**Autocompletar:** A mida que escrivim, se'ns proposen termes a partir de cerques satisfactòries realitzades prèviament per altres usuaris. Funció desactivable.

**Evaluado por expertos:** marqueu aquesta opció per restringir els resultats als documents que han passat el procés de revisió i aprovació per parells.

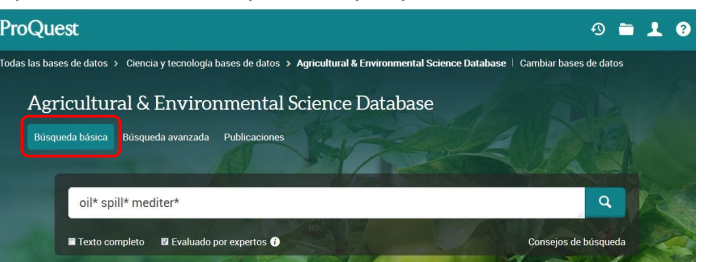

### **ÍNDEXS I TESAURUS**

**Índexs**: autors i títols de publicacions.

**Tesaurus**: trilingüe (castellà, francès i anglès). Permet triar els termes en castellà. Tanmateix, gràcies a una codificació interna, el sistema fa la cerca amb els termes equivalents en anglès.

S'hi accedeix des de la pantalla de cerca avançada, seguint els enllaços corresponents.

### **RESULTATS DE LA CERCA**

Des del marge esquerre de la pàgina de resultats podeu **ordenar** els registres per rellevància o cronològicament.

Més avall, també podeu refinar els resultats pels diversos conceptes que apareixen a la columna *Restringir resultados*: articles avaluats per experts, matèria, publicació font, tipus de document, data de publicació, llengua, etc. Cada apartat és desplegable. Podeu visualitzar i triar la resta d'opcions clicant els enllaços de *Más opciones*.

També disposeu del quadre de text *Buscar en los resultados*, al capdavall de la pàgina, on podeu introduir termes per acotar la cerca.

Al cos central de la pàgina, feu clic al títol d'una entrada per visualitzar-ne el registre complet.

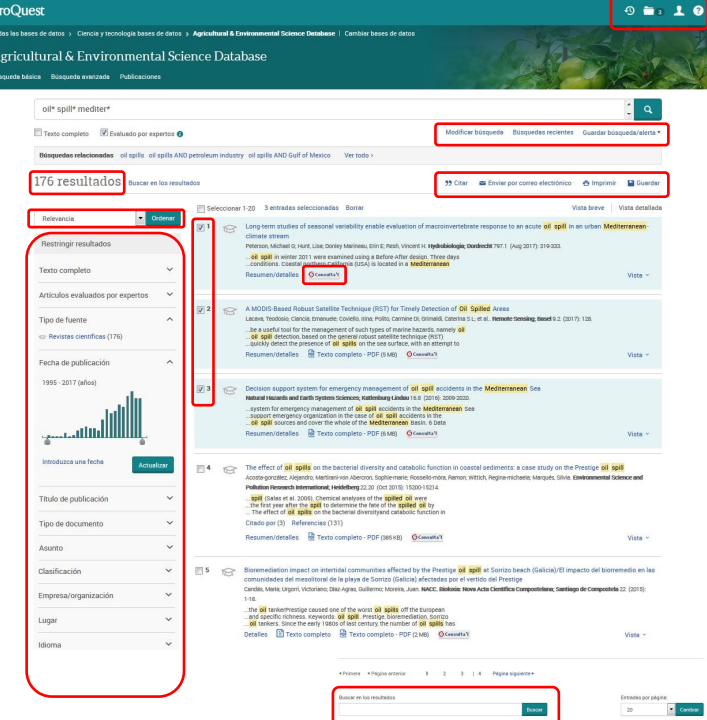

### **E** GESTIÓ DELS RESULTATS

#### **Accés al text complet**

El botó *Consulta'l* dóna accés a l'article, a través del gestor d'enllaços SFX (text complet disponible).

**Atenció!** L'SFX controla només la disponibilitat a la UB de les **GConsulta'i** publicacions en versió electrònica.

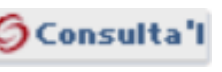

Si l'SFX no localitza la publicació font entre els recursos electrònics subscrits per la UB (text complet no disponible), cal verificar-ho a través del catàleg ja que potser disposem de la versió impresa. En cas de dubte, demaneu ajuda al personal bibliotecari.

 **Imprimir, desar, enviar i exportar els resultats**

 $9 - 10$ 99 Citar Enviar por correo electrónico + Imprimir · C Guardar

La pantalla de resultats permet dur a terme les accions següents amb els registres prèviament seleccionats:

Generar citacions bibliogràfiques, enviar per correu electrònic, imprimir, desar a l'àrea personal o en un fitxer, i exportar cap a gestors bibliogràfics.

Per exportar cap a Mendeley, deseu el fitxer en format RIS.

#### **HISTÒRIC DE CERQUES**

Des de l'enllaç *Búsquedas recientes* podeu tornar a les cerques fetes durant una mateixa sessió, i combinar-les amb els operadors AND, OR, NOT.

També podeu desar cerques i crear alertes o RSS a la vostra àrea personal, des dels menús desplegables d'*Acciones* (columna de la dreta)

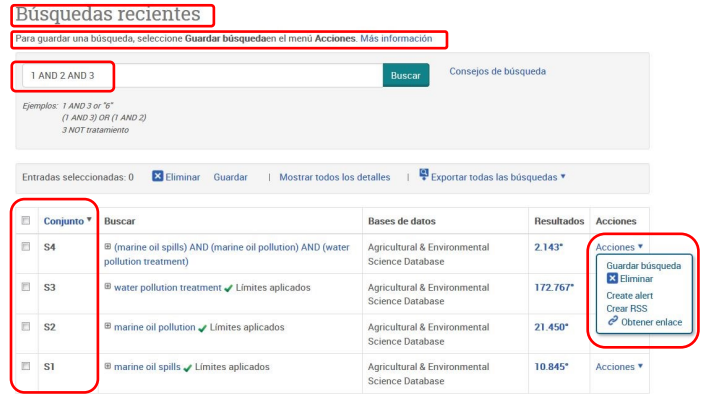

\* Los duplicados se han eliminado de la búsqueda, pero se incluyen en el recuento de resultado